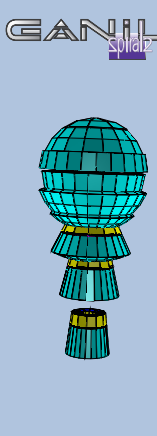

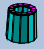

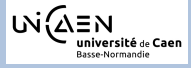

Journée d'analyse INDRA

# Présentation de l'éditeur de grilles

Diego Gruyer

GANIL, Université de Caen Basse-Normandie

27.03.2012

イロト イ押ト イヨト イヨト

 $299$ 

<span id="page-1-0"></span>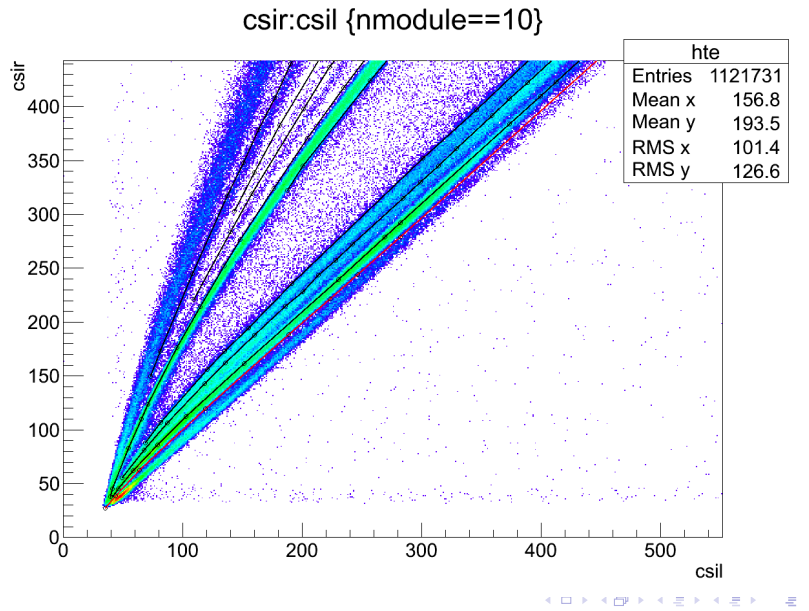

#### csir:csil {nmodule==10}

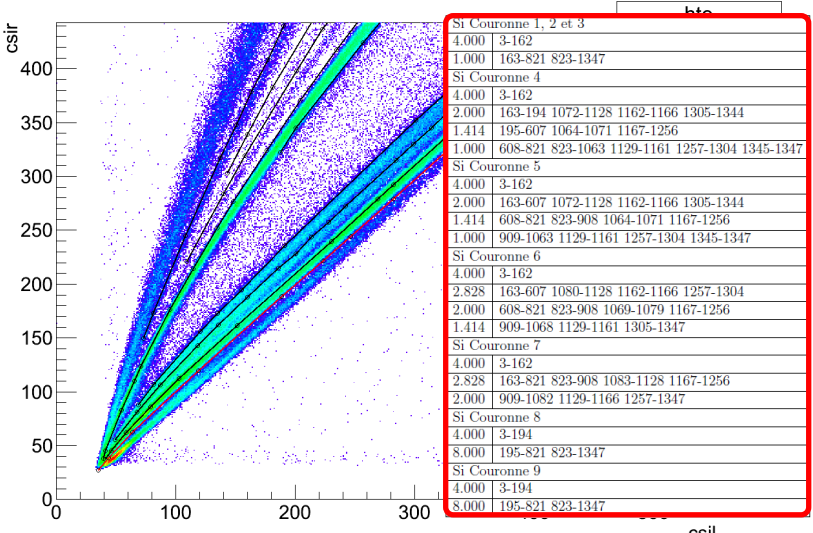

csil

4 . E . P .

#### csir:csil {nmodule==10}

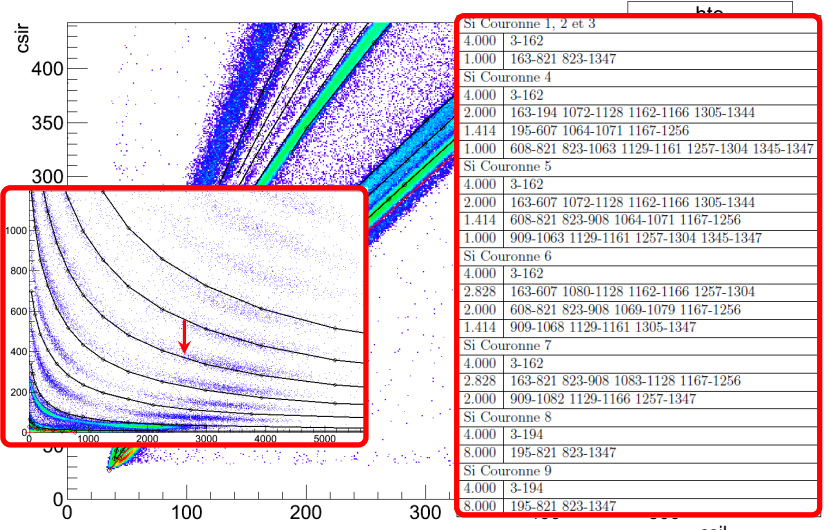

csil

4 . E . P .

#### **Objectif**

Modifier un groupe de lignes via des transformations simples :

• translation, rotation, scaling...

#### Interface graphique

- simple d'utilisation, rapide et stable,
- intégrée dans l'interface existante (KVIDGridManagerGUI).

#### **[Introduction](#page-1-0)**

<sup>2</sup> [Démarrage et description de l'éditeur](#page-6-0)

<sup>3</sup> [FAQ](#page-16-0)

<sup>4</sup> [Conclusion et perspectives](#page-36-0)

**K ロ ▶ K 何 ▶ K** 

ヨメ イヨメ

# Premiers pas...

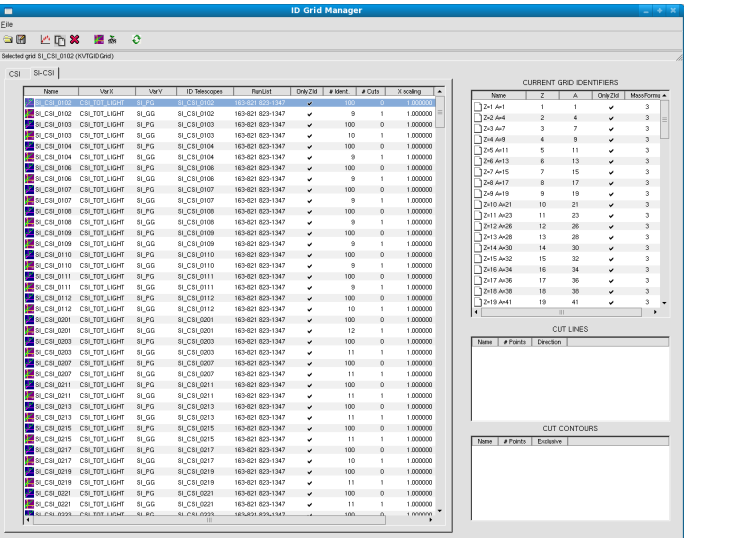

<span id="page-6-0"></span>メロメメ 御きメ 重き メモメン 差

### Premiers pas : ouvrir un fichier root

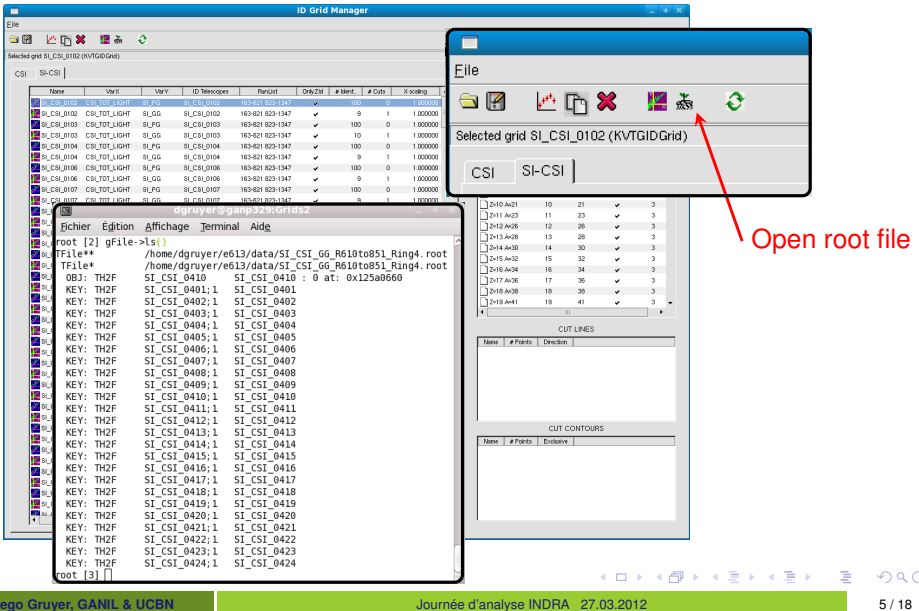

## Premiers pas : selectionner une grille

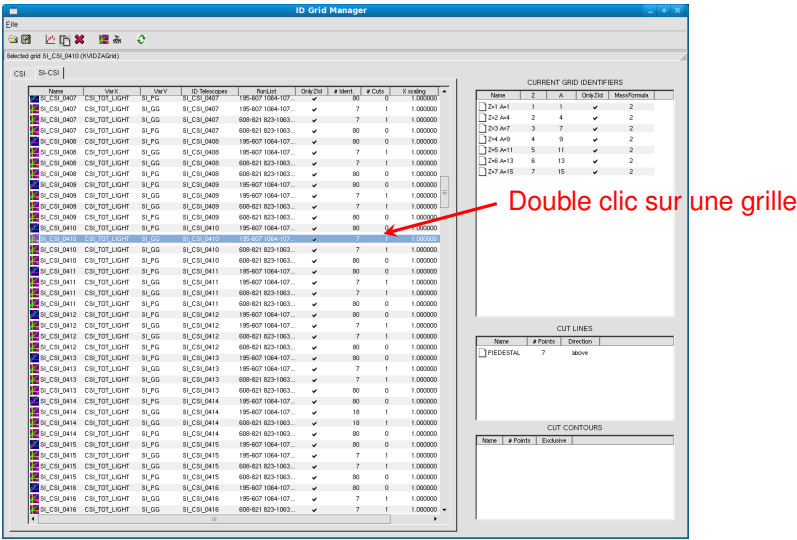

€

K ロ ▶ K 御 ▶ K 君 ▶ K 君 ▶ ...

## Premiers pas : choisir un histogramme

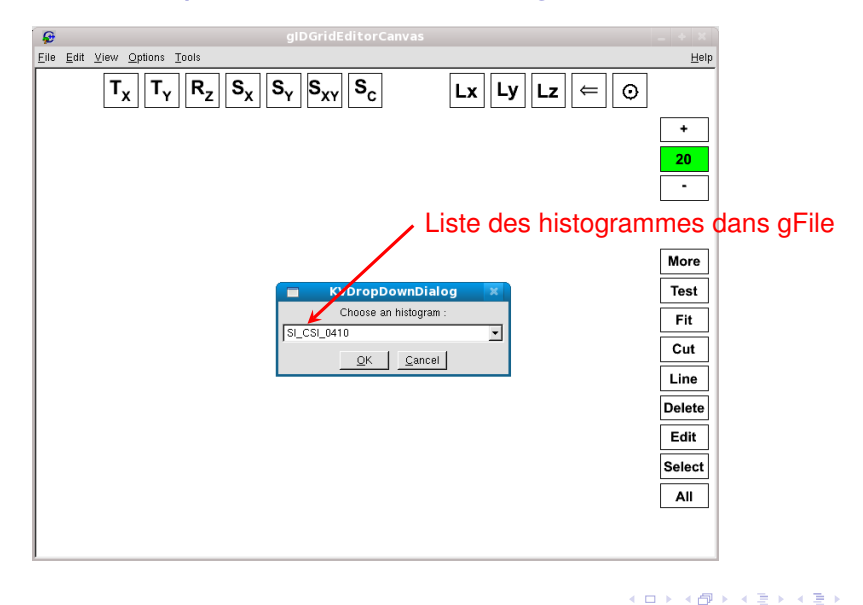

#### Premiers pas

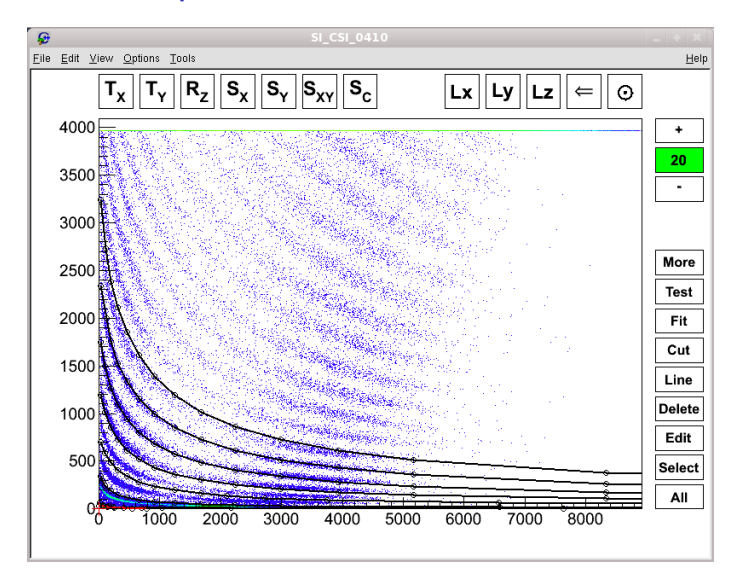

(ロトイ部)→(理)→(理)→

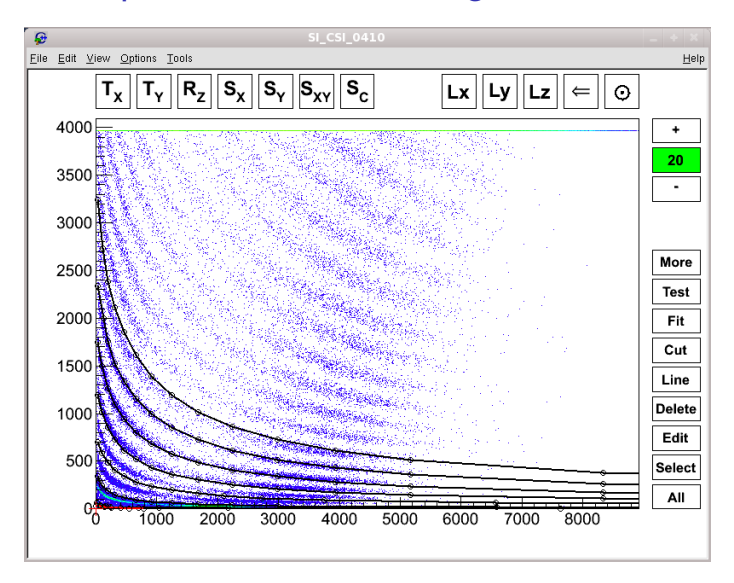

K ロ ⊁ K 倒 ≯ K 君 ⊁ K 君 ⊁

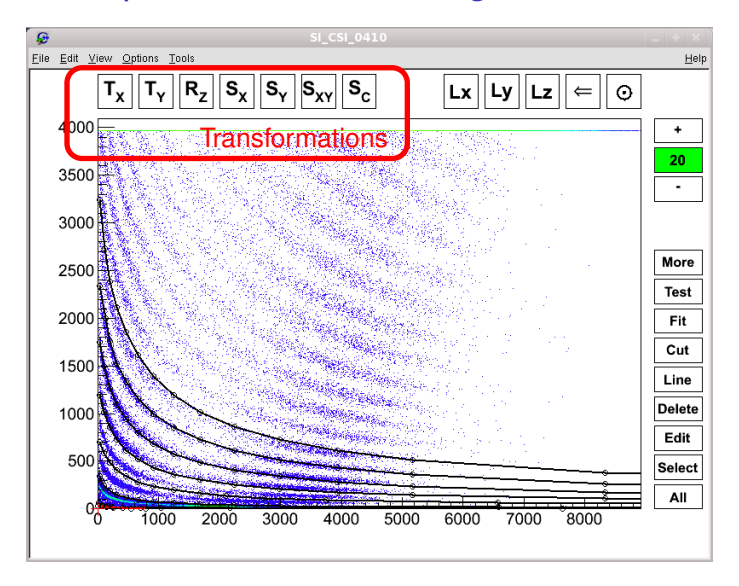

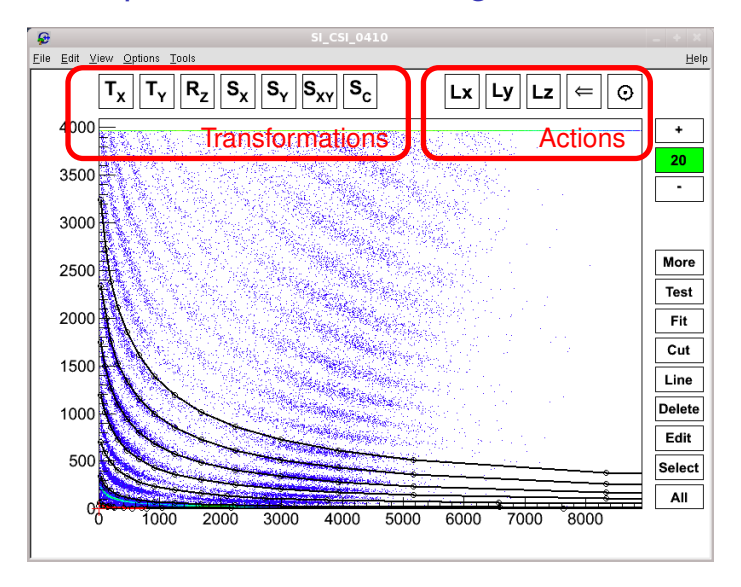

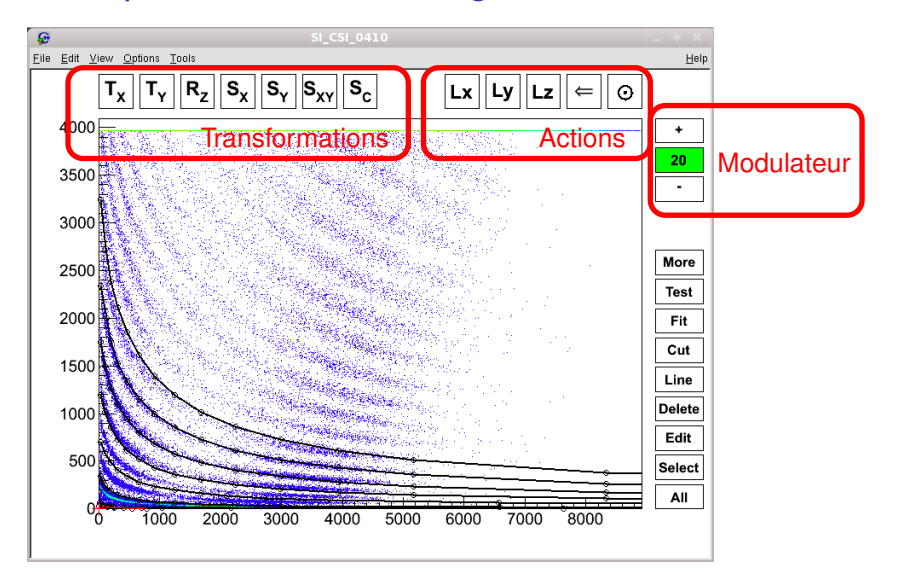

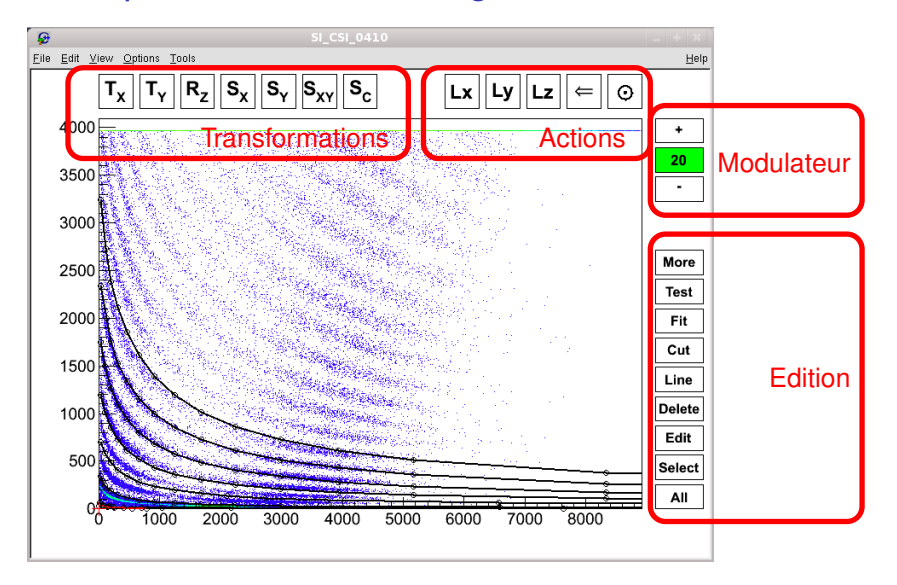

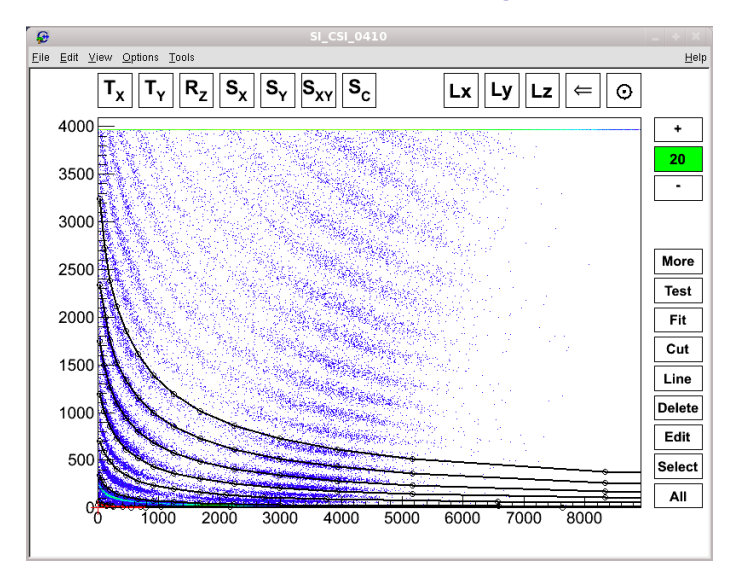

<span id="page-16-0"></span>K ロ ⊁ K 倒 ≯ K 君 ⊁ K 君 ⊁

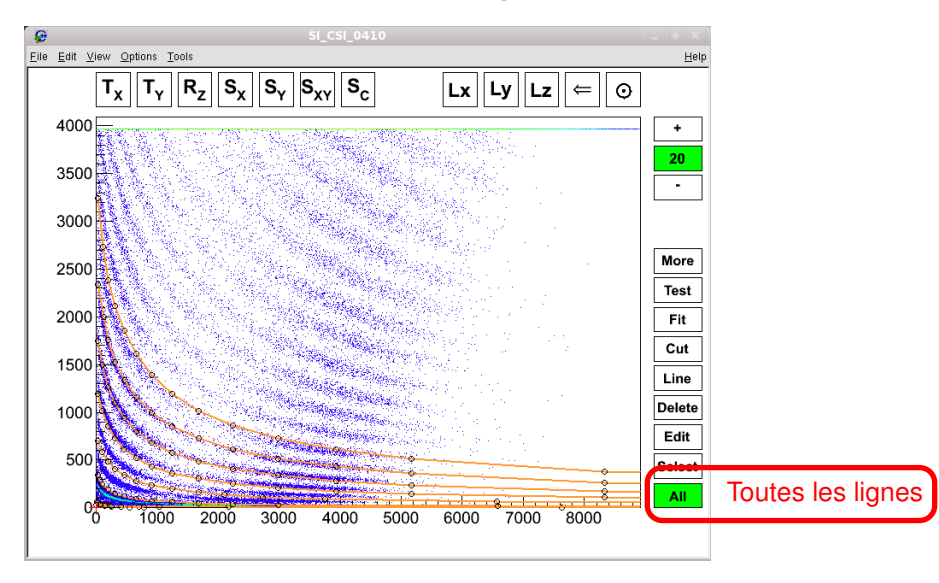

K ロ ⊁ K 倒 ≯ K 君 ⊁ K 君 ⊁

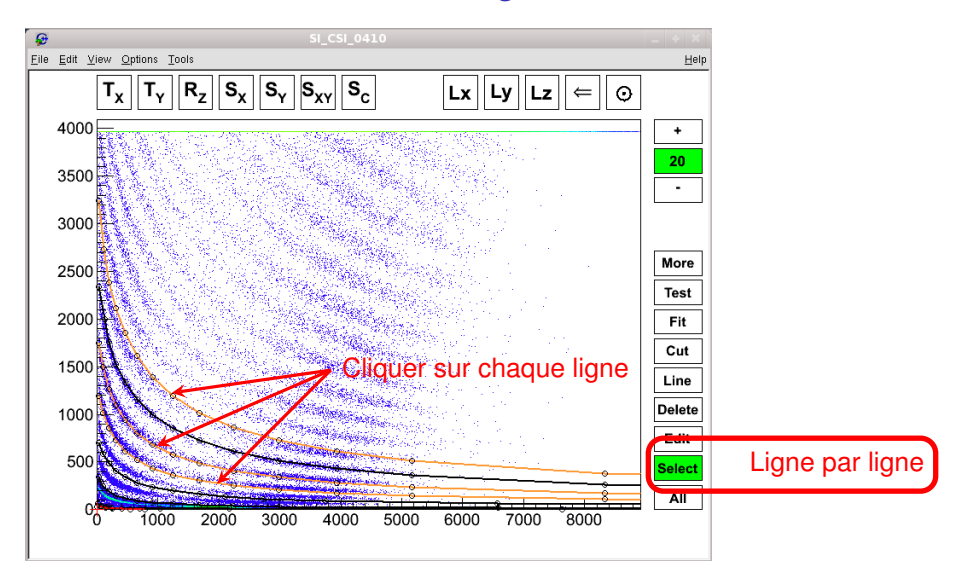

**K ロ ▶ K 何 ▶ K ヨ ▶ K** 

重き

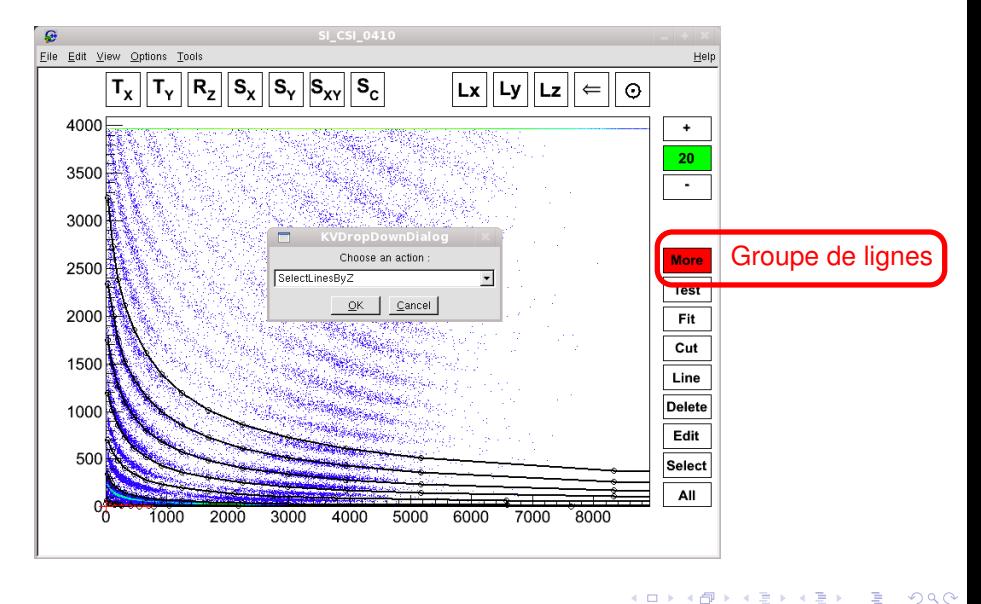

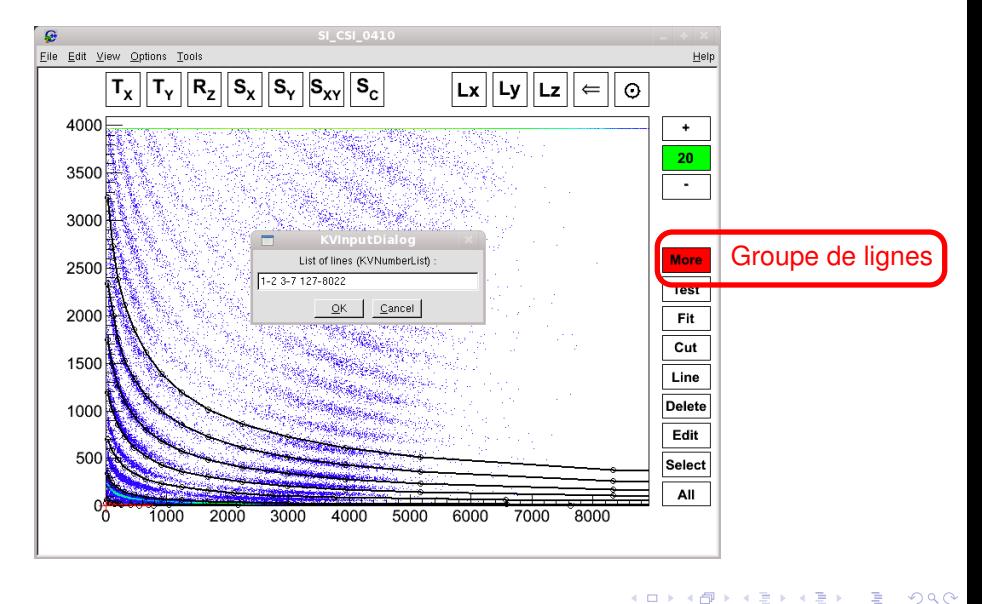

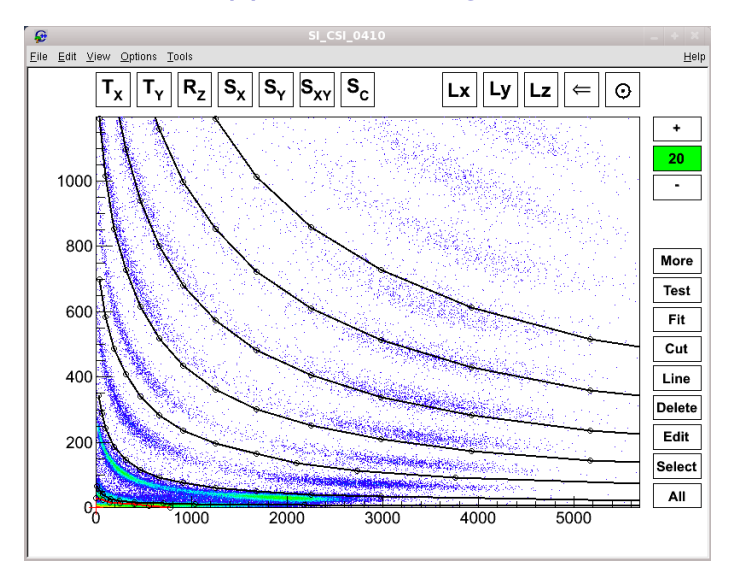

K ロ ▶ K 御 ▶ K 君 ▶ K 君 ▶ ..

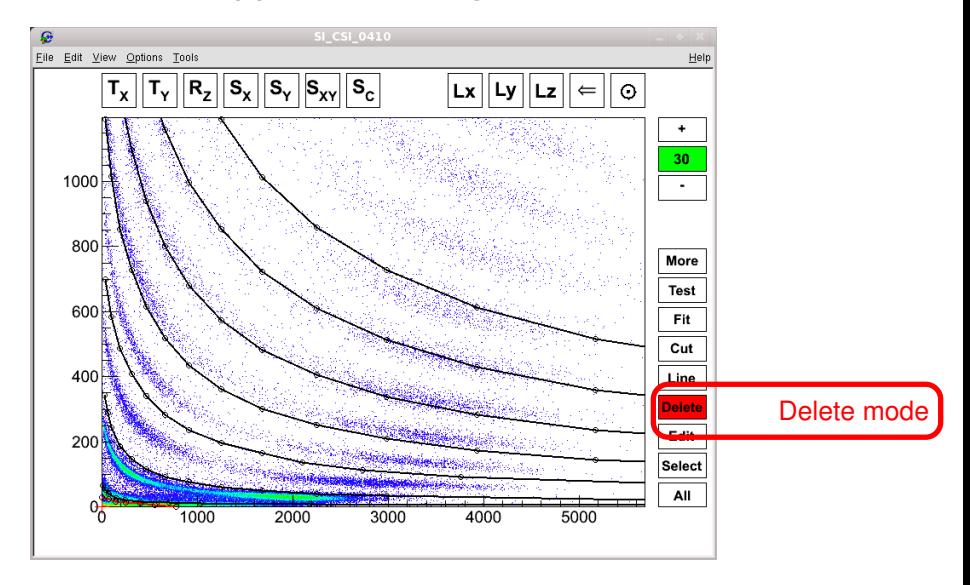

K ロ ⊁ K 倒 ≯ K 君 ⊁ K 君 ⊁

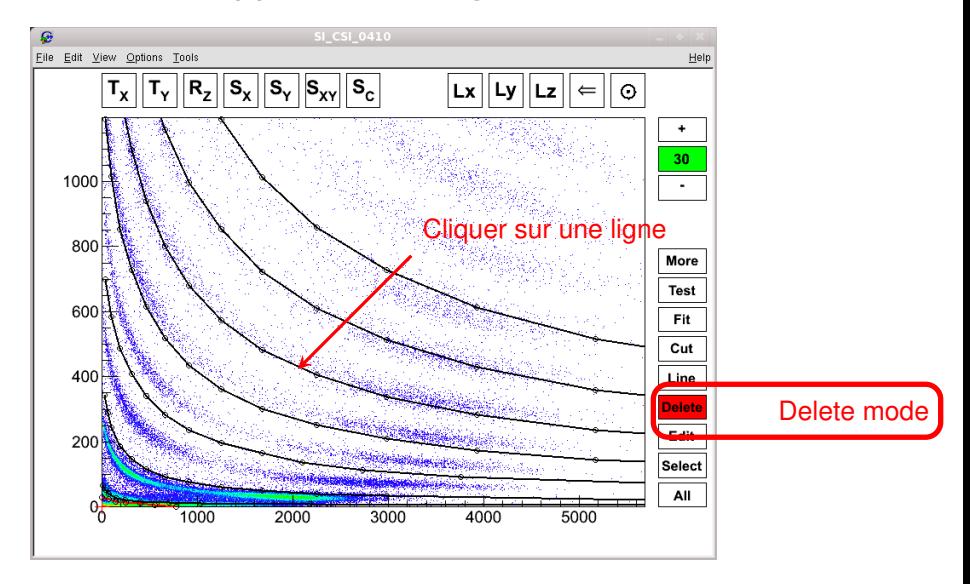

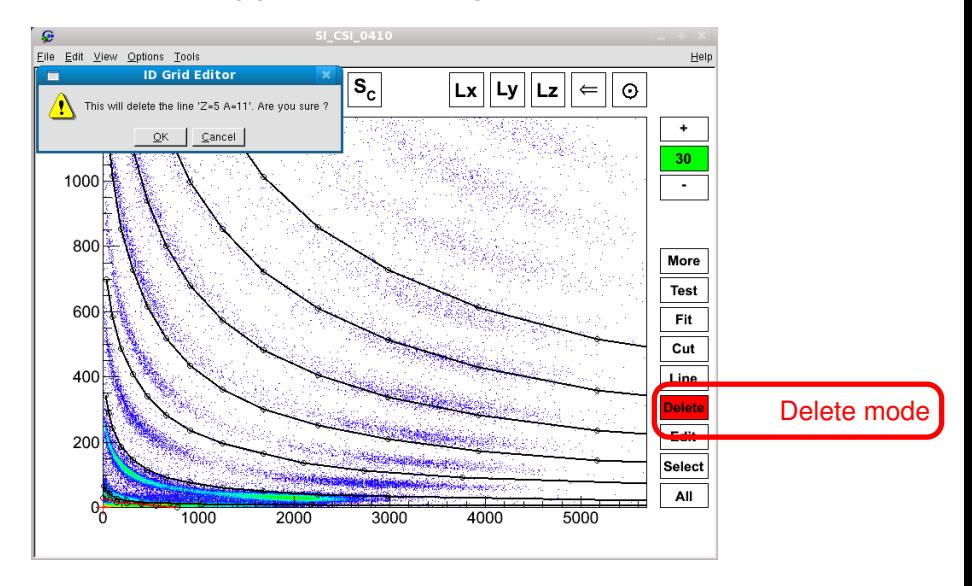

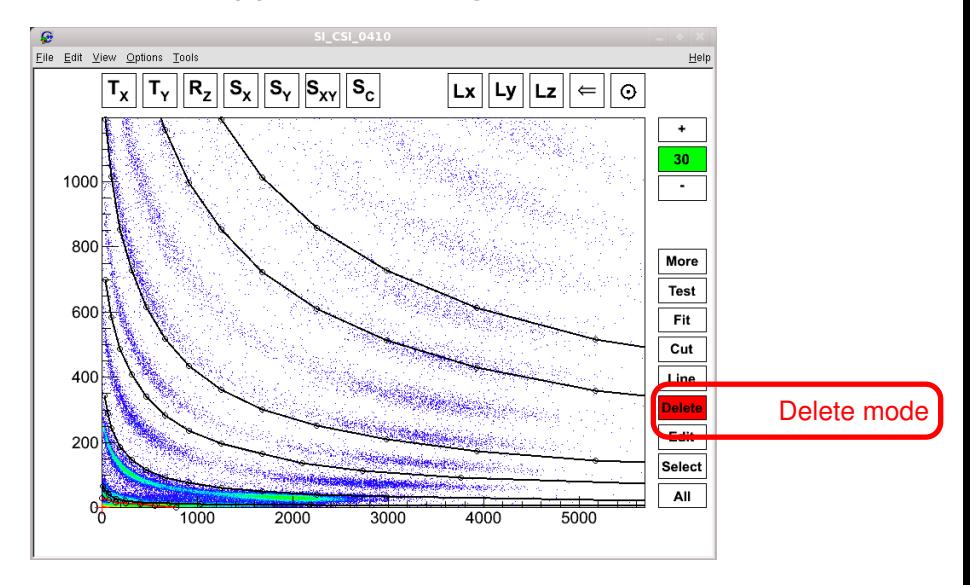

K ロ ⊁ K 倒 ≯ K 君 ⊁ K 君 ⊁

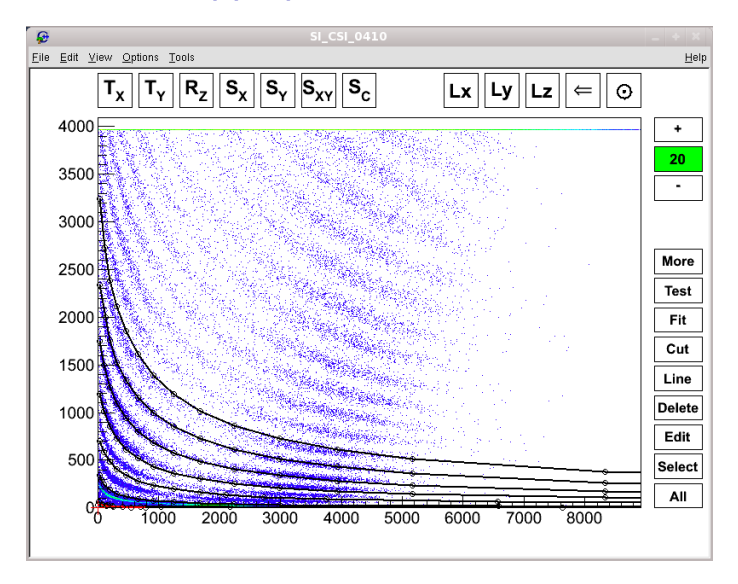

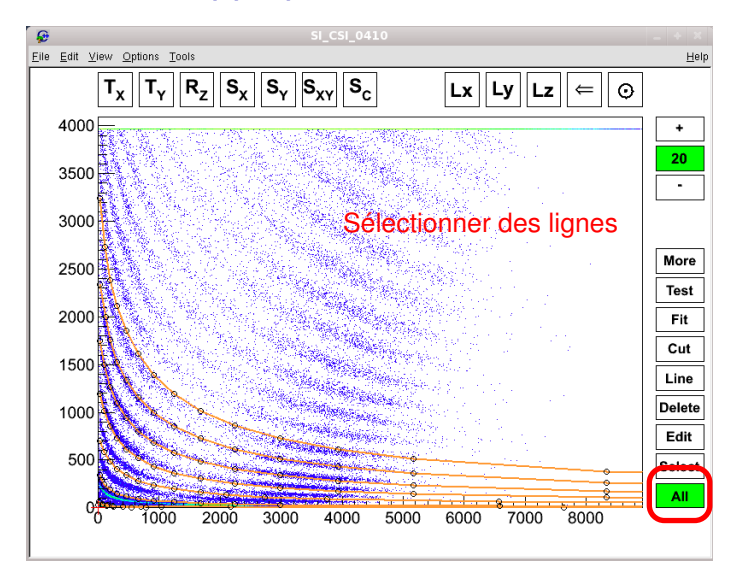

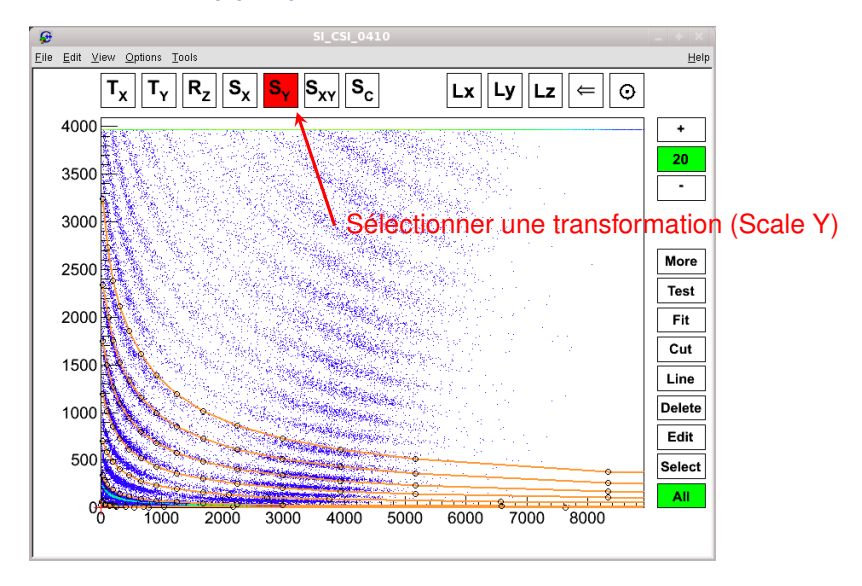

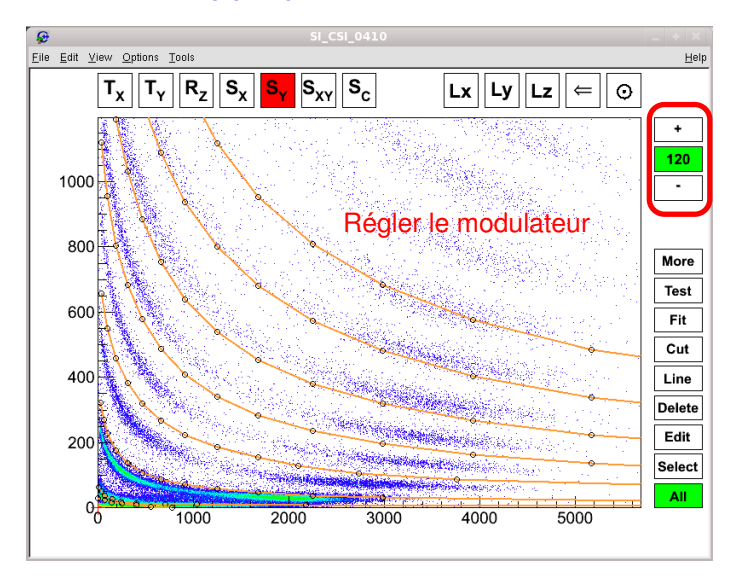

4 何 ▶ (4 手

4 D F

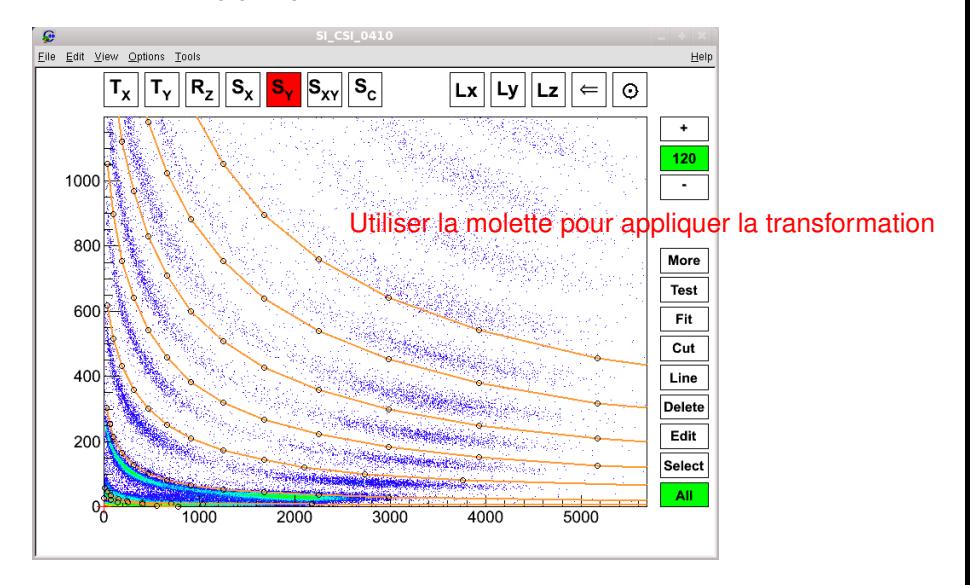

4 **D** F

 $\overline{A}$  and  $\overline{B}$  and  $\overline{B}$ 

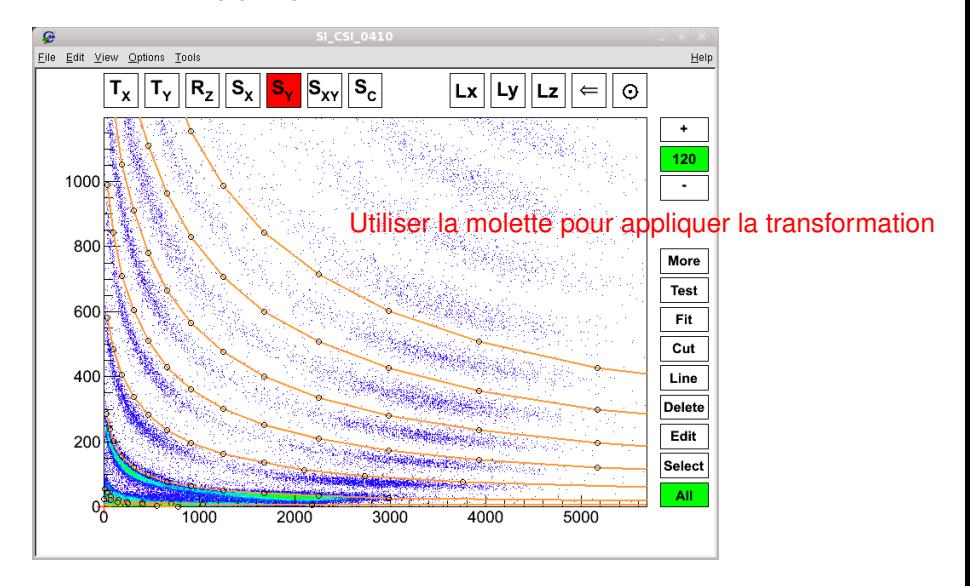

 $\leftarrow$   $\leftarrow$   $\leftarrow$   $\leftarrow$   $\leftarrow$ 

4 **D** F

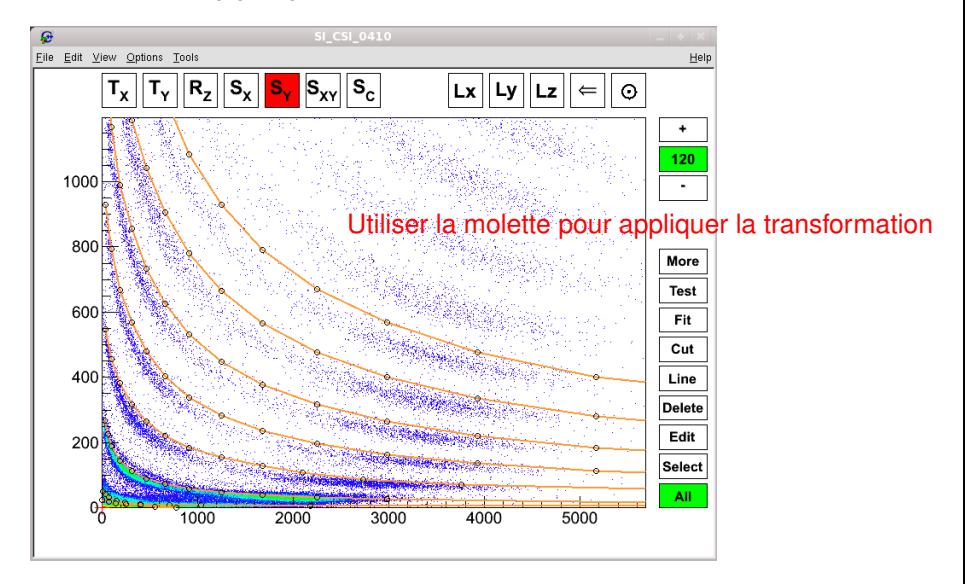

 $\leftarrow$ 

 $\blacksquare$ - 41

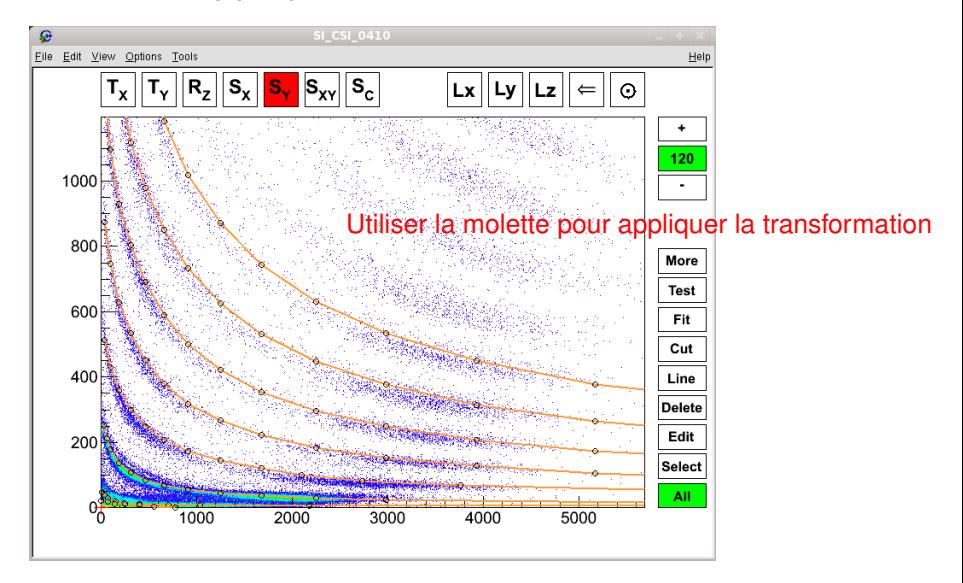

4 何 ▶ (4 手

4 **D** F

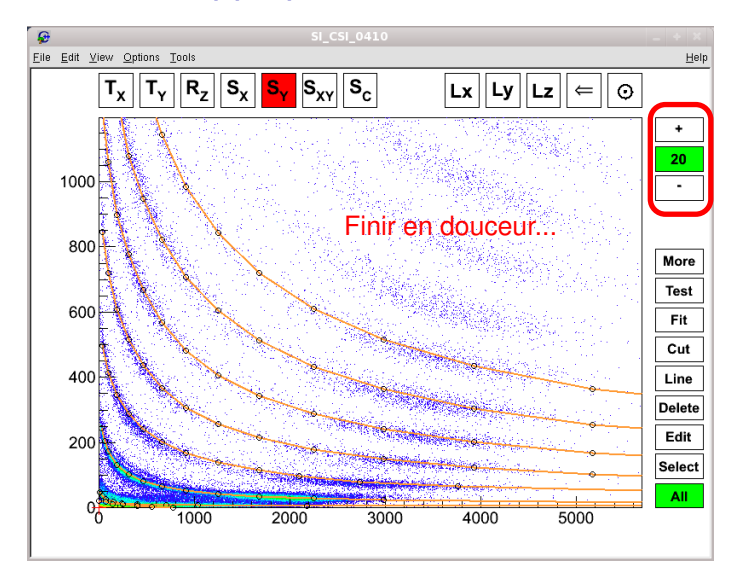

**K ロ ▶ K 何 ▶ K ヨ ▶** 

#### Transférés du KVIDGridManagerGUI

**• Test grid, Fit grid, new Line-Cut, SetEditable...** 

#### Bouton "More"

- **SaveCurrentGrid,**
- **SetVarXVarY, SetRunList, AddParameters,**
- SetSelectedColor (change la couleur des lignes sélectionnées),

#### **Utilitaires**

- Zoom glissé à la gnuplot,
- zoom/unzoom et déplacement molette à la google map,
- **•** "Undo"...

#### **Personnalisation**

Ajout de nouvelles fonctionnalités dans "More" très simple.

K ロ ⊁ K 倒 ≯ K 君 ⊁ K 君 ⊁

### Conclusion et perspectives

#### **Conclusion**

- Disponible dans KaliVeda 1.8.5,
- utilisé avec succès pour modifier les grilles SI-CSI lors des changements de gains (144 grilles).

#### **Perspectives**

- **·** Intégrer la Spider Identification,
- **e** écrire une doc...

<span id="page-36-0"></span>**← ロ ▶ → イ 同 →** 

# Extraire les pics  $\alpha$  et élastiques : KVGauss2D

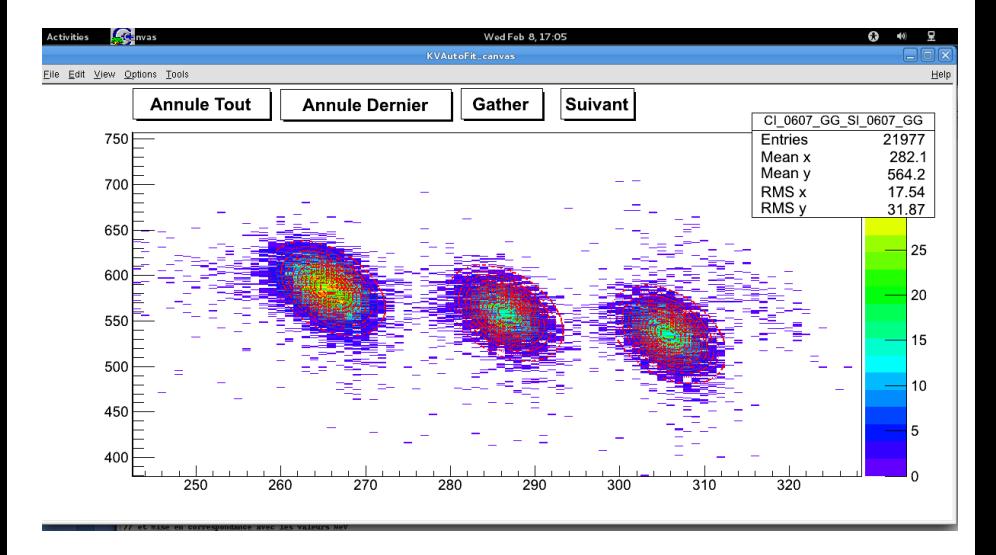

 $\left\{ \begin{array}{ccc} 1 & 0 & 0 \\ 0 & 1 & 0 \end{array} \right.$ 

# Extraire les pics  $\alpha$  et élastiques : KVGauss2D

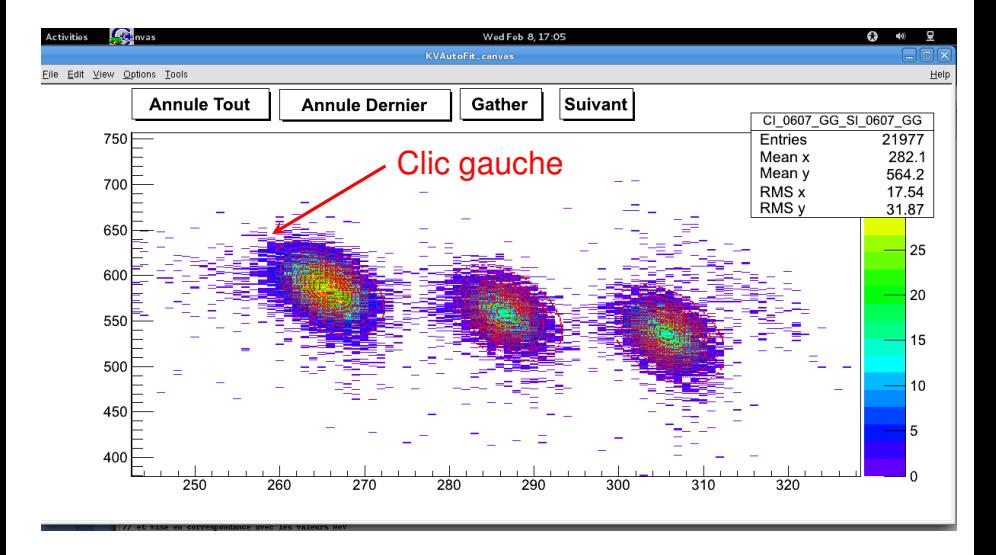

 $\left\{ \begin{array}{ccc} 1 & 0 & 0 \\ 0 & 1 & 0 \end{array} \right.$ 

# Extraire les pics  $\alpha$  et élastiques : KVGauss2D

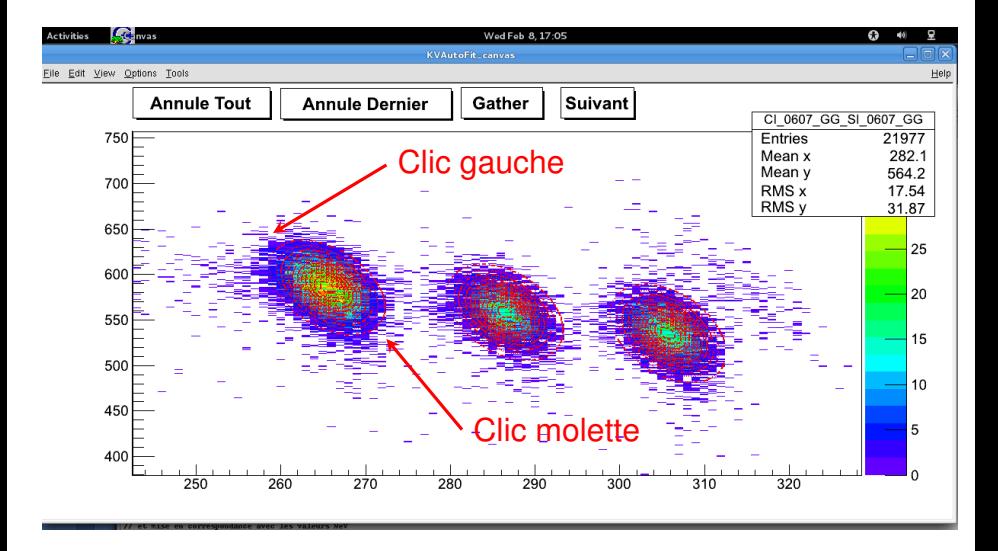

 $\left\{ \begin{array}{ccc} 1 & 0 & 0 \\ 0 & 1 & 0 \end{array} \right.$ 

 $209$ 

### The End

画

メロトメ 御 トメ ミトメ ミト

#### La Fin...